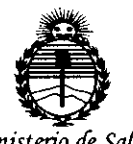

Ministerio de Salud Secretaría de Políticas, Requlación e Institutos ANMAT

# **DISPOSICIÓN Nº**

**BUENOS AIRES.** 

# 09 MAY0 2016

Б

VISTO el Expediente Nº 1-47-3110-5025-15-1 del Registro de esta Administración Nacional de Medicamentos, Alimentos y Tecnología Médica (ANMAT), v

# CONSIDERANDO:

Oue por las presentes actuaciones ALCON LABORATORIOS ARGENTINA S.A. solicita se autorice la inscripción en el Registro Productores y Productos de Tecnología Médica (RPPTM) de esta Administración Nacional, de un nuevo producto médico.

Que las actividades de elaboración y comercialización de productos médicos se encuentran contempladas por la Ley 16463, el Decreto 9763/64, y MERCOSUR/GMC/RES. Nº 40/00, incorporada al ordenamiento jurídico nacional por Disposición ANMAT Nº 2318/02 (TO 2004), y normas complementarias.

Que consta la evaluación técnica producida por la Dirección Nacional de Productos Médicos, en la que informa que el producto estudiado reúne los requisitos técnicos que contempla la norma legal vigente, y que los establecimientos declarados demuestran aptitud para la elaboración y el control de calidad del producto cuya inscripción en el Registro se solicita.

Que corresponde autorizar la inscripción en el RPPTM del producto médico objeto de la solicitud.

1

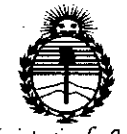

DISPOSICIÓN N°

I

i

I,

*~inisterio* **•**<br>• sterio de Saludaría de Política<br>• ación e Instituto<br>• ANMAT  $S$ ecretaría de *Políticas*, *~gufación e Institutos* )lJV'MJl'T

Que se actúa en virtud de las atribuciones conferidas por el Decreto N° 1490/92 Y por el Decreto N° 101 del 16 de diciembre de 2015.

Por ello;

EL ADMINISTRADOR NACIONAL DE LA ADMINISTRACIÓN NACIONAL DE

MEDICAMENTOS, ALIMENTOS Y TECNOLOGÍA MÉDICA

# DISPONE:

. ARTÍCULO 1°.- Autorizase la inscripción en el Registro Nacional de Productores y Productos de Tecnología Médica (RPPTM) de la Administración Nabional de Medicamentos, Alimentos y Tecnología Médica (ANMAT) del producto médico , marca ALCON, nombre descriptivo Dispositivo Wavefront Intraoperatorio y . nombre técnico REFRACTÓMETRO de acuerdo con lo solicitado pdr ALCON I LABORATORIOS ARGENTINA S.A., con los Datos Identificatorios Característicos que figuran como Anexo en el Certificado de Autorización e Inscripción en el RPPTM, de la presente Disposición y que forma parte integrante de la m;isma.

ARTÍCULO 2°,- Autorízanse los textos de los proyectos de rótulb/s y de instrucciones de uso que obran a fojas 65 y 66 a 72 respectivamente.

leyenda no contemplada en la normativa vigente. ARTÍCULO 30.- En los rótulos e instrucciones de uso autorizados deberá' figurar la leyenda: Autorizado por la ANMAT PM-20-169, con exclusión de toda otra i I

ARTÍCULO 4º.- La vigencia del Certificado de Autorización mencionado en el Artículo 1º será por cinco (5) años, a partir de la fecha impresa en el mismo  $\begin{array}{c} \mathcal{L} \setminus \end{array}$ 

2016 "Año del Bicentenario de la Declaración de la Independencia Nacional".

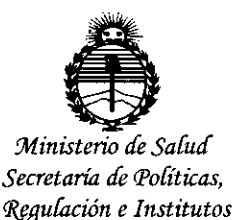

**ANMAT** 

DISPOSICIÓN Nº

ARTÍCULO 5º .- Regístrese. Inscríbase en el Registro Nacional de Productores y Productos de Tecnología Médica al nuevo producto. Por el Departamento de Mesa de Entradas, notifíquese al interesado, haciéndole entrega de copia autenticada de la presente Disposición, conjuntamente con su Anexo, rótulos e instrucciones de uso autorizados. Gírese a la Dirección de Gestión de Información Técnica a los fines de confeccionar el legajo correspondiente. Cumplido, archívese.

Expediente Nº 1-47-3110-5025-15-1

 $\overline{\mathbf{3}}$ 

**RLP** 

DISPOSICIÓN Nº

Б

Dr. ROBERTO LEDE Subadministrador Nacional  $ANMAT$ 

# **PROYECTO DE ROTULO**

 $5161$ 

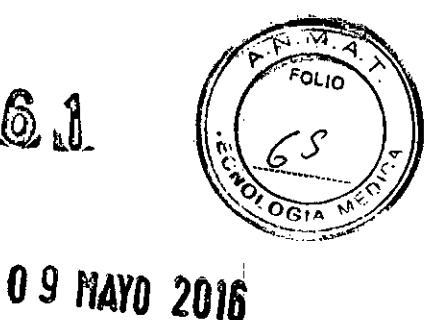

# **FABRICANTE E IMPORTADOR**

Fabricante:

Alcon Research Ltd.: 15800 Alton Pkwy, Irvine, CA 92618, Estados Unidos. Alcon Research Ltd.: 6201 South Freeway, Fort Worth, TX 76134, Estados Unidos. Legal: Alcon Laboratories, Inc.: 6201 South Freeway, Fort Worth, TX 76134, Estados Unidos.

Importador: ALCON LABORATORIOS ARGENTINA S.A. Au. Panamericana 28047. Don Torcuato, Bs. As.

# ORA SYSTEM 2000 y ORA SYSTEM CON VERIFEYE y ACCESORIOS

Dispositivo Wavefront Intraoperatorio

Uso Oftálmico

SN o Lot significa Nro se serie

Conservación: Temperatura ambiente. Nivel operacional: 10° a 30° C.

 $\Delta$  Atención: Véase instrucciones de uso

Directora Técnica: Farm. Verónica B. Cini - Matrícula Nº 13171.

# Autorizado por la A.N.M.A.T. PM: 20-169

"CONDICIÓN DE VENTA: Venta exclusiva a profesionales e instituciones sanitarias".

ALCON LABORATORIOS AFGENTINA S.A. VERÓNICA B. CINI<br>DIRECTORA TÉCNICA Y APODERADA

**5;4' MODELO DE INSTRUCCIONES DE USO . .., .**

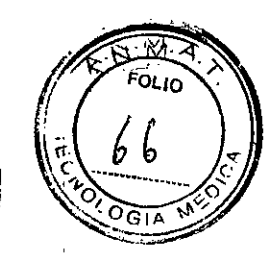

# 1 FABRICANTE E IMPORTADOR

# Fabricante:

Alcon Research Ltd.: 15800 Alton Pkwy, Irvine, CA 92618, Estados Unidos. Alcon Research Ltd.: 6201 South Freeway, Fort Worth, TX 76134, Estados Unidos.

Legal: Alcon Laboratories, Inc.: 6201 South Freeway, Fort Worth, TX 76134, Estados Unidos.

Importador: ALCON LABORATORIOS ARGENTINA S.A.

Au. Panamericana 28047, Don Torcuato, Bs. As.

# 2 **ORA SYSTEM 2000 y ORA SYSTEM CON VERIFEYE y ACCESORIOS**

Dispositivo Wavefront Intraoperatorio

# Uso Oftálmico

- 3 Conservación: Temperatura ambiente. Nivel operacional: 10' a 30' C.
- 4  $\Delta$  Atención: Véase Precauciones y Advertencias en el punto 8
- 5 Directora Técnica: Farmacéutica - Verónica B. Cini - Matrícula Nº 13171

### 6 Autorizado por la A.N.M.A.T. PM: 20.169

7 "CONDICiÓN DE VENTA: Venta exclusiva a profesionales e instituciones sanitarias".

### 8 PRECAUCIONES y ADVERTENCIAS Y OTRAS CONSIDERACIONES

# Cuidados:

Será dificil obtener mediciones precisas, consistentes y confiables cuando exista cualquiera de las condiciones o situaciones siguientes: '

• Pacientes con patologia retinal progresiva, como retinopatla diabética, degeneración macular d cualquier otra patología que el médico considere que pueda interferir en la fijación del paciente.

• Pacientes con patologias de la córnea, como Fuchs', EBMD, queratocono, pterigión avanzado perjudicando la córnea o cualquier otra patologia que el médico considere que pueda interferir en el proceso de medición. '

\* Pacientes para los cuales el régimen pre-operatorio incluya sustancias viscosas residuales dejadas en la superficie de la córnea, como lidocaina en gel o viscoelásticos. .

\* Opacidad visualmente significativa del medio, como objetos fluctuantes prominentes o hialosis asteroide, limitará o prohibirá el proceso de medición. El indicador de calidad de la imagen indicará cuando eso sea un problema.

• Pacientes que recibieron bloqueo retrobulbar o peribulbar, o cualquier otro tratamiento que impida su capacidad de visualizar la luz de fijación.

• La utilización de ganchos de iris durante una captura de imagen con el *ORA System* resultará én **mediciones imprecisas.**

# Complicaciones Potenciales

, • Potenciales errores en la medición de refracciones pueden ocurrir, cuando los equivalentes esféricos, cilindro o eje son exhibidos en rojo en la pantalla del VerifEye .

\* Irregularidades centrales significativas de la córnea resultando en anomalías de orden mayor, pueden<br>generar mediciones refractivas imprecisas.

ALCON LABORATORIOS ARGENTINA S.A. 1/7 VERÓNICA **E. Y**in DIRECTORA TÉCNICA **APODEPADA** 

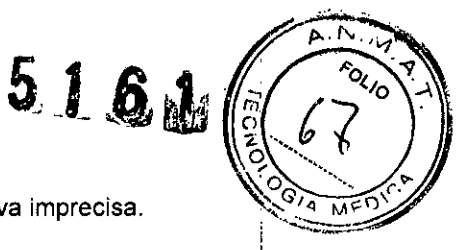

1 I

• Ojos pos-CR [Ceratotomla Radial] pueden causar una medición refractiva imprecisa.

# Consideraciones generales de seguridad

Las consideraciones de seguridad descritas en el presente manual, son aplicables durante la operación del *0RA System.*

CUIDADO: Apenas el personal de servicio calificado de Alcon WaveTec debe acceder al Interior del dispositivo, ya que no hay ninguna pieza que pueda ser cambiada por el usuario en la parte interna.

CUIDADO: No modifique el dispositivo de ninguna forma. La modificación del dispositivo puede resultar en daños al dispositivo. '

ADVERTENCIA: El personal operando el dispositivo, debe estar totalmente familiarizado con todas las exigencias de seguridad y procedimientos operacionales.

Siga todas las precauciones de seguridad y ponga atención a todas las advertencias, para garantizar una operación segura del dispositivo. '

ADVERTENCIA: El uso inadecuado de este dispositivo o ajustes que no sean aquellos especificados en este manual, pueden resultar en exposición a tensiones peiigrosas.

ADVERTENCIA: El uso de controles o ajustes, o la realización de procedimientos que no sean aquellos especificados en el presente, pueden resultar en exposición peligrosa similar a láser. Potencia similar a láser de hasta 7 mW a 780 nm (pico) puede ser accesible en el interior.

# Rótulos de advertencia

I Los rótulos de advertencia apropiados son instalados en locales en el *ORA System*, para indicar condiciones bajo las cuales el usuario puede estar sujeto a radiación similar a láser

# Caracteristlcas de seguridad del dispositivo

El *ORA System es* proyectado para garantizar de forma adecuada la seguridad del paciente y del equipo de operación.

• Potencia del monitor SLED: El circuito es conectado a un sensor optoelectrónico posicionado' en un puntb en el *ORA System,* en donde la luz de referencia del SLED está disponible para detección de la luz emitida .

• Potencia SLED: Si la potencia del SLED excede la potencia máxima *del* punto de configuración *de* 415 microwatts para la córnea, la luz de SLED es extinta en menos de 50 milisegundos y una bandera de error es enviada al controlador.

• Circuito optoelectrónico: Este circuito realiza una autoverificación en cada secuencia de inicialización .

• Energia del SLED: La energla *de* luz emitida por este dispositivo *es* proyectada de acuerdo co'n las normas ANSI Z136.1 e lEC/EN 60825-1 para ser segura para los ojos y no crear peligro de humo, peligro de radiación o riesgo de explosión o incendio.

• Verificación de calibración: La Herramienta de Verificación de Campo debe ser utilizada como mínimo una vez cada 24 horas, para verificar la calibración de refracción del instrumento. Si la refrateión de la Herramienta de Verificación de Campo no está de acuerdo con el valor inicial calibrado dentro de las tolerancias permitidas, el uso del instrumento es evitado.

• Aislamiento: El aislamiento en la fuente de alimentación requiere dos fallas en el transformador para pasar 120 VAC para las lineas que van al *ORA System.* El circuito en el *ORA System* causa corto en la puesta a tierra. Una falla triple debe ocurrir.

# Precauciones generales de seguridad

Es importante que las precauciones *de* seguridad siguientes, sean estrictamente observadas: ,

• • La operación correcta del instrumento es obligatoria para su funcionamiento seguro. Famlllarlcese totalmente con el contenido del presente manual del operador, antes de usar el dispositivo.<br>ALCON LARORATORIOS A**R**GEN7INA S.A

2/7

 $\mathbf{I}$ 

MNP<br>APODEFADA **VERÓNICA B** DIRECTORA TÉCNICA

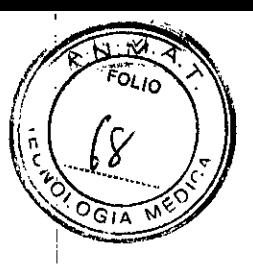

• Asegúrese que el dispositivo esté conectado a una fuente de alimentación con buena

puesta a tierra, que cumpla las especificaciones de alimentación del dispositivo.

• Si el cable de alimentación de la unidad está desgastado o de otra forma dañado, no use la unidad hasta que el cable haya sido sustituido .

• Ex!ste el riesgo de tropezar si el cable de alimentación AC no está protegido del tráfico de pies:

• As~gúrese que el *ORA System* esté conectado de forma adecuada y segura al microscopio quirúrgico.

• Asegúrese que el mantenimiento de rutina especificado haya sido hecho.

No opere el dispositivo:

• En locales sujetos a peligro de explosión .

\* En la presencia de solventes volátiles o anestésicos inflamables, como alcohol, benceno o similares.

El dispositivo no puede ser almacenado u operado en condiciones ambientales diferentes de aquellas prescritas.

Barreras estériles desechables, que no bloquean los componentes ópticos de la cabeza y no interfieren en la operación del monitor sensible al toque, pueden ser utilizadas con el dispositivo *ORA System.* Consulte las instrucciones del fabricante para la aplicación, uso y vencimiento de estos items. Deseche todos los materiales de acuerdo con las reglamentaciones locales <sup>y</sup> federales. I

Las coberturas estériles, deben ser esterilizadas de acuerdo con las instrucciones de uso del componente.

Para garantizar que el *ORA System* permanezca alineado con el microscopio quirúrgico, ei microscopio no debe ser movido o ajustado asegurando el *ORA System, :* ,

El *ORA System* tiene una tapa de protección que previene el acceso no intencional a radiación de SLED. Esta tapa apenas puede ser abierta por un representante calificado de servicio autorizado.

El fabricante no acepta ninguna responsabilidad por los daños causados por el acceso no autorizado al interior del instrumento. Las referidas acciones invalidarán cualquier reivindicación de garantía.

Apenas personas autorizadas por el equipo, pueden operar el dispositivo.

# Responsabilidad específica del usuarío

Cualquier usuario del *ORA* System es responsable por garantizar lo siguiente:

• El dispositivo es utilizado de acuerdo con las instrucciones suministradas en este manual.

• El contenido del manual del usuario, debe estar rápidamente disponibie para los usuarios del *ORA* <sup>I</sup> *System, .*

\* Ninguno de los rótulos en el dispositivo es removido o renderizado ilegible.

• Antes que sean hechas las mediciones del paciente, el dispositivo debe ser inspeccionado de acuerdo con la *Inspección visual,*

# Gafas de protección

Ninguna gafas de protección es exigida. El SLED es un dispositivo médico Clase I con clasificación de emisión de láser IEC 60825-1 Clase I (seguro para los ojos).

# Ropa de proteccíón I

Ninguna ropa de protección específica para láser es exigida.

# Peligros eléctricos

El *ORA System* debe ser alimentado por una fuente eléctrica protegida y con puesta a tierra de fprma adecuada, de acuerdo con las especificaciones técnicas.

ALCON LABORATORIOS ARGENTINA S. A. 3/7

VERÓNICA **H.** CINI<br>ORA TÉCNICA Y APODERADA

DIRECTORA TÉCNICA

# 6 N

 $5^{\circ}$ 

# Exigencias de EMC

Exigencias de EMC (Compatibilidad electromagnética) para el modelo del producto *ORA System* 2000 de Alcon:

El producto, exige precauciones especiales referentes al EMC y precisa ser instalado y colocado en servicio de acuerdo con las informaciones de EMC.

El ORA System con VerifEye, es un dispositivo médico proyectado apenas para uso interno. El sistema incorpora un transmisor de radio de frecuencia de bajo alcance, que atiende las exigencias de les países de la EU y AFTA. También está de acuerdo con las normas FCC; IC; R&TTE 1999/5/EC.

### I 9 INSTALACiÓN

Cuidado: No intente operar el dispositivo antes de leer el capítulo 3, Seguridad.

El *ORA System* será instalado por un representante entrenado en la fábrica de Alcon o por un distribuidor autorizado.

# Contenido de la remesa

I Documente e informe inmediatamente cualquier daño al transportador y al Servicio de Atención al Cliente de Alcon. El no informe del daño invalida la garantla.

# En caso de daño:

I • Documente el daño observado en el conocimiento de transporte al momento de la entrega y pida para el transportador examinar y estimar el valor del daño.

\* Visto que la compañía de seguro es responsable por el pago de cualquier daño, llene todos los formularios de seguro rápidamente .

• Si se ha incurrido en un daño funcional, pero ningún daño externo está presente, entre en contacto con el transportador y solicite la inspección inmediata del dispositivo por el personal de servicio entrenado de Alcon. ,

• Guarde todo el material de embalaje y remesa hasta que los problemas hayan sido solucionados con el transportador y/o compañia de seguro. .

• Mehcione el número de serie del dispositivo de Alcon en todas las comunicaciones.

Verifique el contenido de las cajas con la lista de remesa:

• Aberrómetro de frente de onda intraoperatorio del *ORA System*

- *• Carrito ORA*
- Manual del operador del *ORA System*

# **Exigencias**

# Exigencia eléctrica

El *ORA System* requiere una entrada de 120 ó 220 VAC, con el cable de alimentación suministrado enchufado en un tomacorriente con adecuada puesta a tierra. .

# Exigencia ambiental

La temperatura ambiente en la sala con el *ORA System* y el *Carrito ORA* debe permanecer entre 10°C y 30 °C (50 °F y 86 °F). La humedad debe estar entre 20% y 80% sin condensación. Almacene en un área segura con temperatura controlada. Evite la exposición a temperaturas congelantes.

ALCON LABORATORIOS ARGENTINA SÃA

**CINI** APODF:

VERÓNICA E. DIRECTORA TÉCNICA

4/7

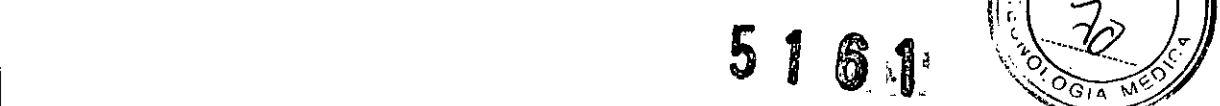

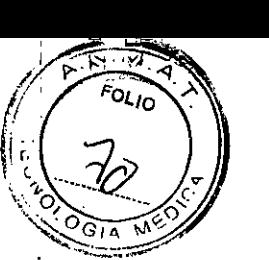

El ORA System requiere el uso de recursos naturales para su producción y operación. Este equipo puede contener sustancias peligrosas que pueden tener un efecto potencial en el ambiente y en,la salud humana, cuando sea desechado de forma inadecuada.

El slmbolo con una lata de basura con una 'X' en el equipo, es un recordatorio para usar los sistemas de retorno, además de enfatizar la exigencia de colectar los equipos desechados separadamente, y no desechar como residuo urbano no clasificado.

# Configuración

i

# Configuración inicia

En la instalación, la configuración inicial del dispositivo debe ser realizada por un representante de Alcon, que hará lo siguiente:

- Inspección de todo el sistema
- Verificación de la operación adecuada del *ORA System* y del *Carrito ORA*
- Verificación de la calibración con la herramienta de verificación de campo

• Explicación de los controles e indicadores de operación del instrumento para los miembros apropiados del equipo

# Configuración del cliente

• Empuje el carrito para la sala en la cual el sistema será utilizado .

• Aségúrese de que el lente objetivo correcta del microscopio esté colocado .

• Localice el aberrómetro en el estuche negro y deslice la unidad para el encaje hembra en el microscopio hasta que alcance el final. Fije el aberrómetro en el lugar. Alinee los puntos rojos en los conectores del cable de señal y enchufe el aberrómetro en el cable instalado en el brazo del : microscopio. .

• Gir~ la cabeza del microscopio de traba a traba, para verificar si hay deformación o interferencia en el cablé de señal.

• Localice el segundo cable de señal y enchufe el cable en la parte inferior del carrito.

Enchufe la otra extremidad del cable en el cable instalado en el microscopio .

• Si la instalación tiene Wi-Fi, al inicializar, una conexión inalámbrica será establecida .

• Localice el cable de alimentación montado en el pedestal del carrito y enchufe el cable en el I tomacorriente de la pared. Verifique la extremidad del cable de alimentación en dirección al carrito, garantizando que esté asentado de forma firme y que el soporte de fijación del hilo esté asegurahdo el enchufe de modo firme en el local. La cabeza del aberrómetro debe ser conectada antes de encender el cafrito .

• Localice el interruptor de energia en la parte superior del pedestal y presione el interruptor. Asegure el interruptor durante 2 a 3 segundos hasta que el indicador del interruptor quede verde. ,

I • Permita que el carrito sea reiniciado y espere hasta que la pantalla de *login* del cliente del *ORA: System* sea exhibida. '

Nota: Verifique en el borde superior izquierdo de la pantalla si ellogo del *ORA System* parpadea' por un corto periodo. Un porcentaje aumenta y ¡ÉXITO! aparece y entonces desaparece. Cuando no' ocur\a, mire en la parte superior izquierda de la pantalla, a la derecha dellogo *ORA,* y observe la situación: conectado o desconectado. Si la situación está como conectada, el carrito se está comunicando con la red. Toque en el icono con las fiechas curvadas localizado en la parte superior derecha de la pantalla, para reiniciar una sincronización del sistema, el logo en la izquierda debe¦iniciar el parpadeo. Si es exhibido ¡EXITOI, el carrito está comunicándose con el servidor del *ORA System.*

Nota: El aberrómetro intraoperatorio y el carrito del *ORA System,* fueron proyectados para permilir que el usuario desconecte y reconecte el aberrómetro mientras el carrito está en ejecución y la pantalla del el usuario desconecte y reconecte el aberrómetro mientras el carrito esta en ejecución y la pantalia del<br>*ORA* está encendida. Eso posibilita que el aberrómetro sea temporalmente removido (por ejemplo, si el<br>cirujano preci

ALCON LABORATORIOS ARGEXITINA S. 1. 5/7 VERÓNICA BE CINI<br>OBA TÉCNICA Y APOLÍTRADA DIRECTORA TÉCNICA

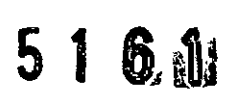

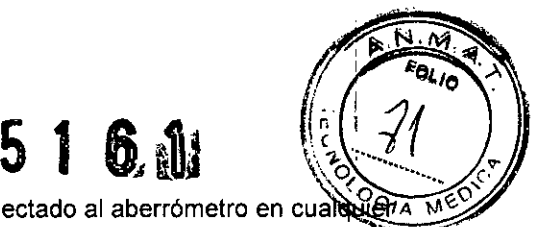

esta operación, apenas conecte o desconecte el cable único conectado al aberrómetro en cuald momento, excepto cuando el carrito está en Modo de Cirugla.

Mientras el aberrómetro está desconectado del carrito, un mensaje aparecerá en el borde inferior izquierdo de la pantalla del *ORA System,* exhibiendo "Cabeza de Lectura Óptica *Offline".* Cuando el aberrómetro es reconectado, una ventana *pop-up* mostrará la situación del sistema hasta que el, sistema concluya su reinicialización automática. No desconecte el aberrómetro durante el proceso de reinicialización.

# Uso de monitor periférico via HOMI

El carrito *ORA* puede soportar un monitor periférico de vídeo del cliente vía puerta HDMI en el panel de frente del procesador. Entre en contacto con el Servicio de Atención al Cliente de Alean, para programar la asistencia para conectar este equipo.

# 10 MANTENIMIENTO

# Mantenimiento de rutina

El mantenimiento de rutina es exigido para ia pantalla de LCO, para la ventana del *ORA System,* cámara de foco y LEOs.

Cuidado: Cualquier mantenimiento o servicio que no sea el mantenimiento de rutina, realizado por personas que no sean calificadas, anula cualquier garantia existente. La pose del presente manual u otras informaciones de mantenimiento o servicio no significa entrenamiento calificado. El servicio apenas puede ser hecho por el personal calificado de Alcon.

La linea principal AC debe ser desenchufada del sistema antes de cualquier servicio en la unidad.

# Limpieza del carrito del *ORA System*

Limpie periódicamente la pantalla del monitor de LCO y las coberturas.

# Pantalla de LCO

Como exigido, limpie la pantalla de LCD usando un limpiador estándar de vidrio libre de alcohol o amoniaco; por ejemplo, una solución con 10% de blanqueador. Siempre pulverice el limpiador de vidrio en un paño o toalla y luego limpie la pantalla sensible al toque. .

<sup>I</sup> Cuidado: Limpiadores con base de alcohol pueden dañar la superficie de la ventana transparente de LCO. Evite productos conteniendo amoniaco. No pulverice ei limpiador directamente en la pantalla. No limpie el monitor inmediatamente antes de iniciar el sistema. '

# Coberturas

Como exigido, limpie las coberturas y otras superficies externas usando materiales de limpieza estándar para mantenerlas libres de residuos.

# Limpieza del aberrómetro del *ORA System*

La cámara de foco y los LEOs son utilizados para determinar si el aberrómetro está enfocado en el ápice de la córnea. Si ia ventana que cubre la cámara de foco o los LEOs queda sucia, el software no será capaz de determinar el foco. Eso hace que la esfera de foco se mueva o en casos extremos, quede presa en la parte superior de la pantalla.

Limpie rutinariamente las ventanas ópticas que cubren la cámara de foco y los LEDs para evitar problemas de foco.

# Centro del aberró metro, cámara de foco y ventanas de LEO

ALCON LABORATORYOS ARGENTINA S.A. 6/7VERÓNICA<sup>U</sup>B. CINI DIRECTORA TÉONICA Y APODERADA

If  $\mathcal{U} \subset \mathbb{R}^n$  is the set of  $\mathcal{U} \subset \mathbb{R}^n$  , the set of  $\mathcal{U} \subset \mathbb{R}^n$  is the set of  $\mathcal{U} \subset \mathbb{R}^n$ 

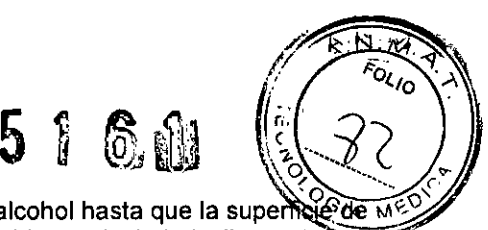

Limpie rutinariamente las ventanas usando limpiadores con base de alcohol hasta que la super la ventana esté limpia. Usando una tela o hisopo de algodón humedecido en alcohol, deslice suavemente en las superficies de la ventana. Residuos en la ventana central pueden ser removidos por la entrada de limpieza próxima a la cámara de foco. Tome cuidado para no acumular Ifquido alrededor de Ids lentes. Pase suavemente una esponja seca para remover cualquier exceso de liquido; no arrastre una tela seca o esponja a lo largo de las superficies de vidrio.

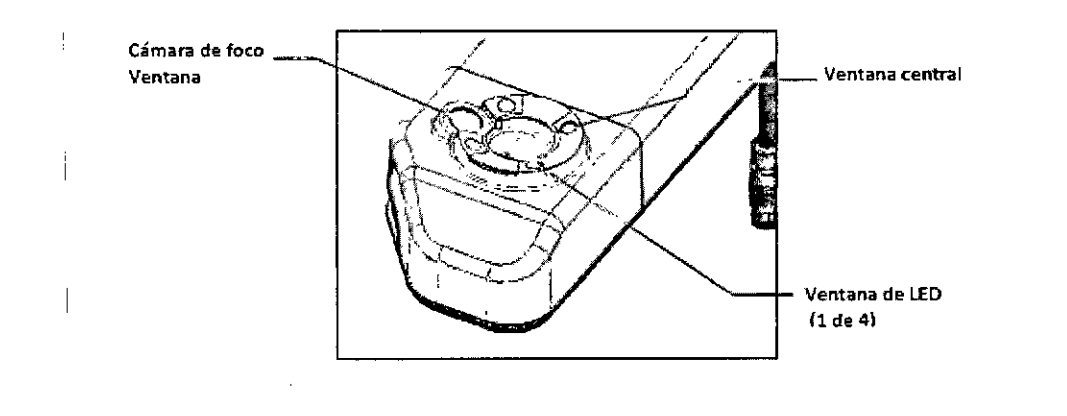

Entre en contacto con Atención al Cliente, si suciedad o residuos aparecen en cualquiera de las superficies ópticas internas.

# $\overline{\bf{q}}$ al del aberrómetro  $\overline{\bf{q}}$

i

 $\overline{\phantom{a}}$ 

Como exigido, limpie la cobertura y otras superficies externas usando materiales de limpieza estándar sin alcohol como base, para mantenerlas libres de residuos.

# Verificación del Sistema

La verificación del sistema debe ser hecha usando la Herramienta de Verificación de Campo de minimo de 24, horas.

# Inspección Visual

Haga ,una inspección visual del *ORA System* periódicamente para verificar si la cobertura no está suelta o distorsionada.

# 11 PRESENTACiÓN

Los componentes del dispositivo son:

Aberrómetro Carro Pantalla LCD Envoltura de protección Interruptores

ALCON LABORATORIOS ARGENTINA S.A

VERÓNICA B. CIMI DIRECTORA TÉCNICA Y

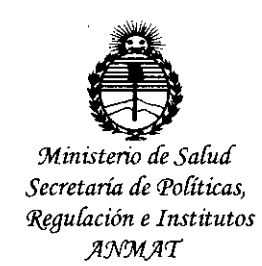

# ANEXO

# CERTIFICADO DE AUTORIZACIÓN E INSCRIPCIÓN

# Expediente NO: 1-47-3110-5025-15-1

I

El Administrador Nacional de la Administración Nacional de Mediçamento I Alimentos y Tecnología Médica (ANMAT) certifica que, mediante la Disposición Nº y de acuerdo con lo solicitado por ALCON LABORATORIOS ARGENTINA S.A., se autorizó la inscripción en el Registro National de Productores y Productos de Tecnología Médica (RPPTM), de un nuevo producto con los siguientes datos identificatorios característicos:

Nombre 'descriptivo: Dispositivo Wavefront Intraoperatorio

Código de identificación y nombre técnico UMDNS: 15-169 Refractómetro

Marca(s) de (los) producto(s) médico(s): ALCON

Clase de Riesgo: II

Indicación/es autorizada/s: Medición y análisis del poder refractivo del ojo (es decir mediciones de la esfera, cilindro y eje). Es utilizado en<sup>l</sup> cirugías oftalmológicas.

Modelo/s: ORA SYSTEM 2000; ORA SYSTEM CON VERIFEYE PLUS

Forma de presentación: Una unidad.

Condición de uso: Venta exclusiva a profesionales e instituciones sanitarias Nombre del fabricantes: 1) Alcon Research, Ltd.

2) Alcon Research, Ltd.

3) Alcon Laboratories, Inc.

Lugar/es de elaboración: 1) 15800 Alton Parkway, Irvine, CA 92618, Estados Unidos.

2) 6201 South. Freeway, Fort Worth, TX 76134, Estados Unidos.

3) 6201 South Freeway, Fort Worth, TX 76134, Estados Unidos.

Se extiende a ALCON LABORATORIOS ARGENTINA S.A. el Certificado de Autorización e Inscripción del PM-20-169, en la Ciudad de Buenos Aires, a ........**0.9. MAYO...2016** siendo su vigencia por cinco (5) años a contar de la fecha de su emisión.

DISPOSICIÓN Nº  $\mathbf{5}$  1  $6$ 

**Dr. ROBERTO LEDE** Subadministrador **Nacional A.N.M.A.T.**